<span id="page-0-3"></span>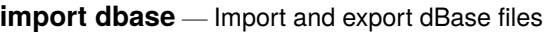

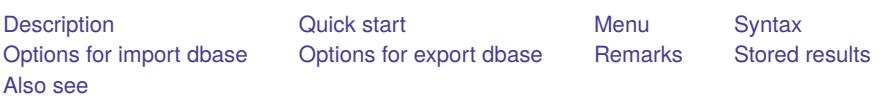

# <span id="page-0-0"></span>**Description**

import dbase reads into memory a version III or version IV dBase (.dbf) file. export dbase exports data in memory to a version IV dBase (.dbf) file.

Stata has other commands for importing data. If you are not sure that import dbase will do what you are looking for, see [D] **[import](https://www.stata.com/manuals/dimport.pdf#dimport)** and **[**U**[\] 22 Entering and importing data](https://www.stata.com/manuals/u22.pdf#u22Enteringandimportingdata)**.

# <span id="page-0-1"></span>**Quick start**

Load the contents of the dBase file called mydata.dbf

import dbase mydata

Write data in memory to a version IV dBase file called mydata.dbf

export dbase mydata

Same as above, but export only variables v1 and v2

export dbase v1 v2 using mydata

# <span id="page-0-2"></span>**Menu**

#### **import dbase**

File > Import > dBase (\*.dbf)

#### **export dbase**

File > Export > dBase (\*.dbf)

## <span id="page-1-0"></span>**Syntax**

Load <sup>a</sup> dBase file

import dbase [ using ] *[filename](https://www.stata.com/manuals/u11.pdf#u11.6Filenamingconventions)* [ , clear case(preserve | lower | upper) ]

Save data in memory to <sup>a</sup> dBase file

export dbase [ using ] *[filename](https://www.stata.com/manuals/u11.pdf#u11.6Filenamingconventions)* [*[if](https://www.stata.com/manuals/u11.pdf#u11.1.3ifexp)* ] [*[in](https://www.stata.com/manuals/u11.pdf#u11.1.4inrange)* ] [ , datafmt replace ]

Save subset of variables in memory to <sup>a</sup> dBase file

export dbase [ *[varlist](https://www.stata.com/manuals/u11.pdf#u11.4varnameandvarlists)* ] using *[filename](https://www.stata.com/manuals/u11.pdf#u11.6Filenamingconventions)* [*[if](https://www.stata.com/manuals/u11.pdf#u11.1.3ifexp)* ] [*[in](https://www.stata.com/manuals/u11.pdf#u11.1.4inrange)* ] [ , datafmt replace ]

If *[filename](https://www.stata.com/manuals/u11.pdf#u11.6Filenamingconventions)* is specified without an extension, .dbf is assumed for both import dbase and export dbase. If *filename* contains embedded spaces, enclose it in double quotes.

<span id="page-1-1"></span>collect is allowed with import dbase; see **[**U**[\] 11.1.10 Prefix commands](https://www.stata.com/manuals/u11.pdf#u11.1.10Prefixcommands)**.

## **Options for import dbase**

- clear specifies that it is okay to replace the data in memory, even though the current data have not been saved to disk.
- <span id="page-1-2"></span>case(preserve | lower | upper) specifies the case of the variable names after import. The default is case(preserve).

### **Options for export dbase**

datafmt specifies that all variables be exported using their display format. For example, the number 1000 with a display format of %7.2f would export as 1000.00, not 1000. The default is to use the raw, unformatted value when exporting.

<span id="page-1-3"></span>replace specifies that *[filename](https://www.stata.com/manuals/u11.pdf#u11.6Filenamingconventions)* be replaced if it already exists.

#### **Remarks**

import dbase reads into memory a version III or version IV dBase (.dbf) file. If the dBase file is not version III or IV, import dbase will issue an error. dBase files are often paired with shapefiles for storing geometric location data. To import a shapefile, see [SP] **[spshape2dta](https://www.stata.com/manuals/spspshape2dta.pdf#spspshape2dta)**.

export dbase exports data in memory to a version IV dBase (.dbf) file. dBase version IV has several file limitations when exporting.

- 1. Unicode is not supported.
- 2. Data cannot be more than 2 GB in size.
- 3. Data in memory must be less than 1,000,000,000 observations.
- 4. Data in memory must have less than 255 variables.
- 5. Variable names cannot exceed 10 characters in length.
- 6. Maximum string variable length is 255 characters.
- 7. Data width must be less than 4,000.

If your data in memory exceed any of these limits, export dbase will issue an error when trying to export the data.

To demonstrate the use of import dbase and export dbase, we will first load autornd.dta and export it as a dBase file named auto.dbf.

```
. use https://www.stata-press.com/data/r19/autornd
(1978 automobile data)
. export dbase auto.dbf
file auto.dbf saved
```
To import the data back into Stata, we need only to specify the filename. import dbase assumes an extension of .dbf.

```
. import dbase auto, clear
(3 vars, 74 obs)
```
<span id="page-2-0"></span>We could verify that our data loaded correctly by using [list](https://www.stata.com/manuals/dlist.pdf#dlist) or [browse](https://www.stata.com/manuals/dedit.pdf#dedit).

#### **Stored results**

import dbase stores the following in r():

Scalars

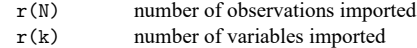

### <span id="page-2-1"></span>**Also see**

- [D] **[export](https://www.stata.com/manuals/dexport.pdf#dexport)** Overview of exporting data from Stata
- [D] **[import](https://www.stata.com/manuals/dimport.pdf#dimport)** Overview of importing data into Stata
- [SP] **[spshape2dta](https://www.stata.com/manuals/spspshape2dta.pdf#spspshape2dta)** Translate shapefile to Stata format

Stata, Stata Press, and Mata are registered trademarks of StataCorp LLC. Stata and Stata Press are registered trademarks with the World Intellectual Property Organization of the United Nations. StataNow and NetCourseNow are trademarks of StataCorp LLC. Other brand and product names are registered trademarks or trademarks of their respective companies. Copyright © 1985–2025 StataCorp LLC, College Station, TX, USA. All rights reserved.

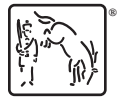

For suggested citations, see the FAQ on [citing Stata documentation.](https://www.stata.com/support/faqs/resources/citing-software-documentation-faqs/)